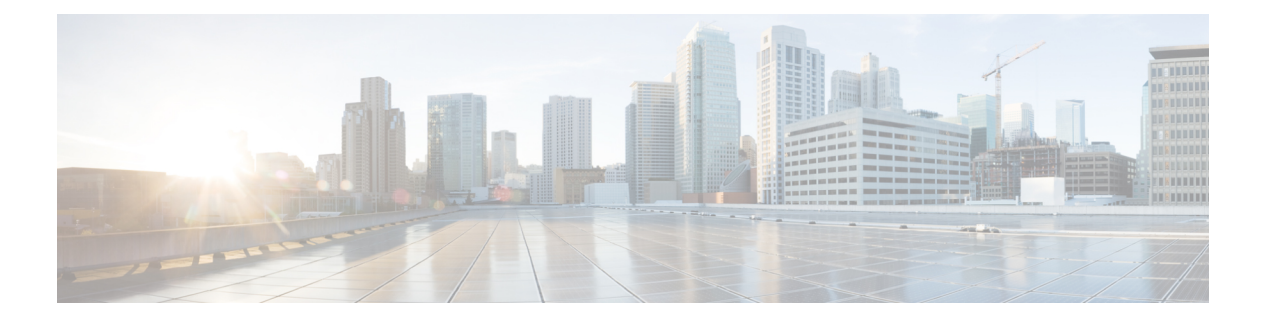

# **SSM** の設定

- SSM の設定の前提条件 (1 ページ)
- SSM 設定の制約事項 (2 ページ)
- SSM に関する情報 (3 ページ)
- SSM の設定方法 (7 ページ)
- SSM のモニタリング (15 ページ)
- SSM の次の作業 (16 ページ)
- SSM に関するその他の関連資料 (16 ページ)
- SSM の機能履歴 (16 ページ)

## **SSM** の設定の前提条件

次に、Source-Specific Multicast (SSM) およびSSMマッピングを設定するための前提条件を示 します。

- SSM マッピングを設定する前に、次の作業を実行する必要があります。
	- IP マルチキャスト ルーティングをイネーブルにします。
	- PIM スパース モードをイネーブルにします。
	- SSM を設定します。
- スタティック SSM マッピングを設定する場合は、事前にアクセス コントロール リスト (ACL)を設定して、送信元アドレスにマッピングされるグループ範囲を定義する必要が あります。
- SSMマッピングを設定し、DNSルックアップで使用できるようにするには、稼動中のDNS サーバーにレコードを追加する必要があります。稼働中の DNS サーバーがない場合は、 DNS サーバーをインストールする必要があります。

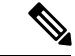

実行中のDNSサーバーにレコードを追加するには、*CiscoNetwork Registrar* などの製品を使用できます。 (注)

## **SSM** 設定の制約事項

次に、SSM を設定する際の制約事項を示します。

- IGMPv3 で SSM を使用するには、Cisco IOS ルータ、アプリケーションが稼働しているホ スト、そしてアプリケーション自体が SSM をサポートしている必要があります。
- SSM にまだ対応していない、ネットワーク内の既存のアプリケーションは、(S, G) チャネ ル加入をサポートするように変更されないと、SSM範囲内では機能しません。そのため、 既存のアプリケーションが指定の SSM 範囲内のアドレスを使用する場合、ネットワーク で SSM をイネーブルにすると問題が発生することがあります。
- IGMP スヌーピング:IGMPv3 で使用される新しいメンバーシップ レポート メッセージ は、旧型の IGMP スヌーピングデバイスでは正しく認識されない場合があります。
- SSM をレイヤ 2 スイッチング メカニズムとともに使用する場合は、ある程度のアドレス 管理が必要となります。Cisco GroupManagementProtocol(CGMP)、IGMPスヌーピング、 または Router-Port Group Management Protocol(RGMP)でサポートされるのはグループ固 有のフィルタリングだけであり、(S, G)チャネル固有のフィルタリングはサポートされ ていません。同じスイッチドネットワーク内の異なるレシーバーが異なる(S,G) チャネ ルを要求し、これらのチャネルが同じグループを共有している場合、レシーバーは上記の ような既存メカニズムの利点を活用できません。どちらのレシーバーも、すべての(S, G)チャネル トラフィックを受信し、不要なトラフィックを入力から除外します。SSM は、独立した多くのアプリケーションに SSM 範囲のグループ アドレスを再利用できるの で、このような状況では、スイッチド ネットワークのトラフィック フィルタリング機能 が低下する可能性があります。そのため、アプリケーションに対して SSM 範囲の IP アド レスをランダムに使用し、SSM範囲内の1つのアドレスがさまざまなアプリケーションに 再利用される可能性を小さくすることが重要です。たとえば、TV チャネル セットを提供 するアプリケーション サービスで、SSM を使用する場合は、各 TV (S, G) チャネルに異 なるグループを使用する必要があります。このようにすれば、同じアプリケーションサー ビス内の異なるチャネルに複数のレシーバが接続されていても、レイヤ2デバイスを含む ネットワークでトラフィック エイリアシングが発生しなくなります。
- ·PIM-SSM では、ラストホップ ルータは、そのインターフェイス上に適切な(S, G)加入 登録があると、定期的に(S, G) Join メッセージを送信し続けます。このため、レシーバ が(S, G)加入を送信する限り、ソースが長時間(または二度と)トラフィックを送信し なくてもレシーバからソースへの最短パス ツリー (SPT) 状態が維持されます。

送信元がトラフィックを送信し、レシーバーがグループに加入している場合にだけ(S. G)ステートが維持される PIM-SM では、これとは対照的な状況が発生します。PIM-SM では、送信元がトラフィックの送信を 3 分以上停止すると、(S, G)ステートは削除さ れ、その送信元からのパケットがRPTを通じて再度到達した場合のみに再確立されます。 PI-SSM では、送信元がアクティブであることをレシーバに通知するメカニズムがないの で、レシーバが(S, G)チャネルの受信を要求している限り、(S, G)ステートを維持す る必要があります。

次に、SSM マッピングを設定する際の制約事項を示します。

- SSM マッピング機能で、SSM の利点をすべて共有できるわけではありません。SSM マッ ピングでは、ホストからグループ G の加入が取得され、1 つまたは複数のソースに関連付 けられているアプリケーションでこのグループを指定できるため、グループGごとにこの ようなアプリケーション1つのみをサポートできます。それにもかかわらず、完全なSSM アプリケーションは、SSMマッピングにも使用される同じグループを共有することができ ます。
- 完全な SSM への移行ソリューションとして SSM マッピングだけを使用する場合は、ラス トホップ ルータの IGMPv3 をイネーブルにする際に十分に注意してください。SSM マッ ピングとIGMPv3を両方イネーブルにした場合、すでにIGMPv3をサポートしている(SSM はサポートしていない)ホストは IGMPv3 グループ レポートを送信します。SSM マッピ ングは、このようなIGMPv3グループレポートをサポートしていないので、ルータは送信 元をこれらのレポートと正しく関連付けることができません。

## **SSM** に関する情報

Source-SpecificMulticast(SSM;送信元特定マルチキャスト)機能は、IPマルチキャストの拡張 機能であり、この機能を使用すると、受信者に転送されるデータグラムトラフィックは、その 受信者が明示的に加入しているマルチキャスト送信元からのトラフィックだけになります。 SSM 用にマルチキャスト グループを設定する場合、SSM 配信ツリー(共有ツリーはない)だ けが作成されます。

ここでは、Source-Specific Multicast(SSM)の設定方法を説明します。この項の SSM コマンド の詳細な説明については、『*IP Multicast Command Reference*』を参照してください。

### **SSM** コンポーネントの概要

SSMは、1対多のアプリケーション(ブロードキャストアプリケーション)に最適なデータグ ラム配信モデルです。SSM は、オーディオおよびビデオのブロードキャスト アプリケーショ ン環境を対象としたシスコの IP マルチキャスト ソリューションの中核的なネットワーキング テクノロジーです。このデバイスは、次のコンポーネントをサポートしているため、SSMの実 装が可能です。

• Protocol Independent Multicast Source-Specific Mode (PIM-SSM)

PIM-SSM は、SSM の実装をサポートするルーティング プロトコルで、PIM Sparse Mode (PIM-SM)に基づいています。

• Internet Group Management Protocol version 3 (IGMPv3)

### **SSM** および **Internet Standard Multicast**(**ISM**)

インターネットの現行のIPマルチキャストインフラストラクチャや多くの企業のイントラネッ トは、PIM-SM プロトコルと Multicast Source Discovery Protocol(MSDP)に基づいています。 これらのプロトコルには、Internet Standard Multicast(ISM)サービス モデルの限界がありま

す。たとえば、ISM では、ネットワークは、実際にマルチキャスト トラフィックを送信して いるホストについての情報を維持する必要があります。

ISM サービスは、任意の送信元からマルチキャスト ホスト グループと呼ばれるレシーバー グ ループへの IP データグラムの配信でなりたっています。マルチキャスト ホスト グループの データグラム トラフィックは、任意の IP ユニキャスト送信元アドレス(S)と IP 宛先アドレ スとしてのマルチキャストグループアドレス (G) のデータグラムで構成されます。システム は、ホストグループのメンバーになることによって、このトラフィックを受信します。ホスト グループのメンバーシップには IGMP バージョン 1、2、または 3 によるホスト グループのシ グナリングが必要です。

SSM では、データグラムは(S, G)チャネルに基づいて配信されます。SSM と ISM のどちら でも、ソースになるためにシグナリングは必要ありません。ただし、SSMでは、レシーバーは 特定の送信元からのトラフィックの受信または非受信を決めるために(S, G)への加入または 脱退を行う必要があります。つまり、レシーバは加入した(S,G) チャネルからだけトラフィッ クを受信できます。一方、 ISM では、レシーバは受信するトラフィックの送信元の IP アドレ スを知る必要はありません。チャネル加入シグナリングの標準的な方法として、IGMP を使用 してモードメンバーシップレポートを包含することが提案されていますが、この手法をサポー トしているのは IGMP version 3 だけです。

### **SSM IP** アドレスの範囲

IP マルチキャスト グループ アドレス範囲の設定済みのサブセットに SSM 配信モデルを適用す ることにより、SSM と ISM サービスを一緒に使用できます。Cisco IOS ソフトウェアでは、 224.0.0.0 ~ 239.255.255.255 の IP マルチキャスト アドレス範囲の SSM 設定が可能です。SSM 範囲が定義されている場合、既存の IP マルチキャスト受信アプリケーションが SSM 範囲のア ドレスの使用を試行しても、トラフィックを受信できません。

### **SSM** の動作

確立されているネットワークは、IPマルチキャストサービスがPIMSMに基づいているので、 SSMサービスをサポートできます。SSMサービスだけが必要な場合は、ドメイン間のPIM-SM に必要な全プロトコル範囲 (MSDP、Auto-RP、またはブートストラップルータ (BSR))で はなく、SSM を単独でネットワークに配置することもできます。

PIM-SM 用に設定されているネットワークに SSM を配置する場合、SSM をサポートするのは ラストホップ ルータだけです。レシーバーに直接接続されていないルータは SSM をサポート する必要はありません。一般的に、ラストホップ以外のルータに必要なのは、SSM 範囲内の PIM-SM だけです。このようなルータは SSM 範囲内での MSDP シグナリング、登録、PIM-SM 共有ツリー操作を抑制するために、ほかのアクセスコントロール設定が必要になる場合もあり ます。

SSM の範囲を設定し SSM をイネーブルにするには、**ip pim ssm** グローバル コンフィギュレー ション コマンドを使用します。この設定による影響は次のとおりです。

• SSM範囲内のグループは、IGMPv3 includeモードメンバーシップレポートを通じて、(S, G)チャネルに加入できます。

- SSM 範囲のアドレスの PIM 動作は、PIM-SM の派生モードである PIM-SSM に変更されま す。このモードでは、ルータで生成されるのは PIM (S, G) の join と prune のメッセージ だけであり、 (S, G) の Rendezvous Point Tree(RPT)や(\*, G)の RPT メッセージは生成 されません。RPT動作に関連する着信メッセージは無視されるか拒否されます。着信PIM 登録メッセージに対しては即座にregister-stopメッセージで応答が行われます。ラストホッ プルータ以外のルータでは、PIM-SSMはPIM-SMと下位互換性を保ちます。したがって、 ラストホップ ルータ以外のルータは SSM グループに PIM-SM を使用できます(SSM をサ ポートしていない場合など)。
- SSM 範囲内の Source-Active(SA)メッセージは、受け入れ、生成、転送のいずれも実行 されません。

### **SSM** マッピング

典型的なセットトップ ボックス (STB) 配置では、各 TV チャネルは独立した 1 つの IP マル チキャスト グループを使用し、その TV チャネルの送信を行うアクティブなサーバーは 1 つで す。1 つのサーバーから複数の TV チャネルへの送信は可能ですが、各チャネルのグループは それぞれ異なります。このようなネットワーク環境で、ルータが特定のグループのIGMPv1ま たはIGMPv2のメンバーシップレポートを受信した場合、レポートの宛先は、そのマルチキャ スト グループに関連付けられている TV チャネルの well-known TV サーバーになります。

SSM マッピングが設定されている場合、特定グループの IGMPv1 または IGMPv2 のメンバー シップ レポートを受信したルータは、レポートを、このグループに関連付けられている well-known 送信元の 1 つ以上のチャネル メンバーシップに変換します。

ルータは、IGMPv1またはIGMPv2のメンバーシップレポートを受信すると、SSMマッピング を使用して、そのグループに1つ以上の送信元 IP アドレスを決定します。その後、SSM マッ ピングによって、そのメンバーシップ レポートが IGMPv3 レポートに変換され、IGMPv3 レ ポートを受信した場合と同様に処理が続行されます。IGMPv1 または IGMPv2 メンバーシップ レポートの受信が続き、そのグループのSSMマッピングが同じである限り、ルータはPIMjoin を送信し、グループに加入し続けます。

SSM マッピング機能を使用すると、ラストホップ ルータはスタティックに設定されたルータ 上のテーブルまたは DNS サーバーを通じて、送信元アドレスを決定できます。スタティック に設定されたテーブルまたはDNSマッピングが変更された場合、ルータは加入しているグルー プに関連付けられている現在の送信元から脱退します。

#### スタティック **SSM** マッピング

スタティック SSM マッピングでは、ラストホップ ルータは、グループへの送信を行う送信元 を決定するために、継続的にスタティック マップを使用します。スタティック SSM マッピン グを使用するには、グループ範囲を定義した ACL を設定する必要があります。グループ範囲 を定義する ACL を設定した後、**ipigmpssm-mapstatic** グローバル コンフィギュレーション コ マンドを使用して、ACL で許可されたグループを送信元にマッピングできます。

DNSが必要とされないか、またはローカルでDNSマッピングが変更される場合、小規模なネッ トワークではスタティック SSM マッピングを設定できます。設定されたスタティック SSM マッピングは、DNS マッピングよりも優先されます。

#### **DNS** ベースの **SSM** マッピング

DNSベースのSSMマッピングを使用して、ラストホップルータが継続的に逆DNSルックアッ プを実行し、グループに送信する送信元を決定するようにすることも可能です。DNSベースの SSM マッピングが設定されると、ルータはグループ名を含むドメイン名を構築し、DNS への 逆ルックアップを実行します。ルータは IP アドレス リソースを検索し、それらをグループに 関連付けられた送信元アドレスとして使用します。SSMマッピングでサポートできる送信元の 数は、グループごとに最大 20 です。ルータは各グループに設定されているすべてのソースに 加入します。

図 **<sup>1</sup> : DNS** ベースの **SSM** マッピング

次の図は、DNS ベースの SSM マッピングを示します。

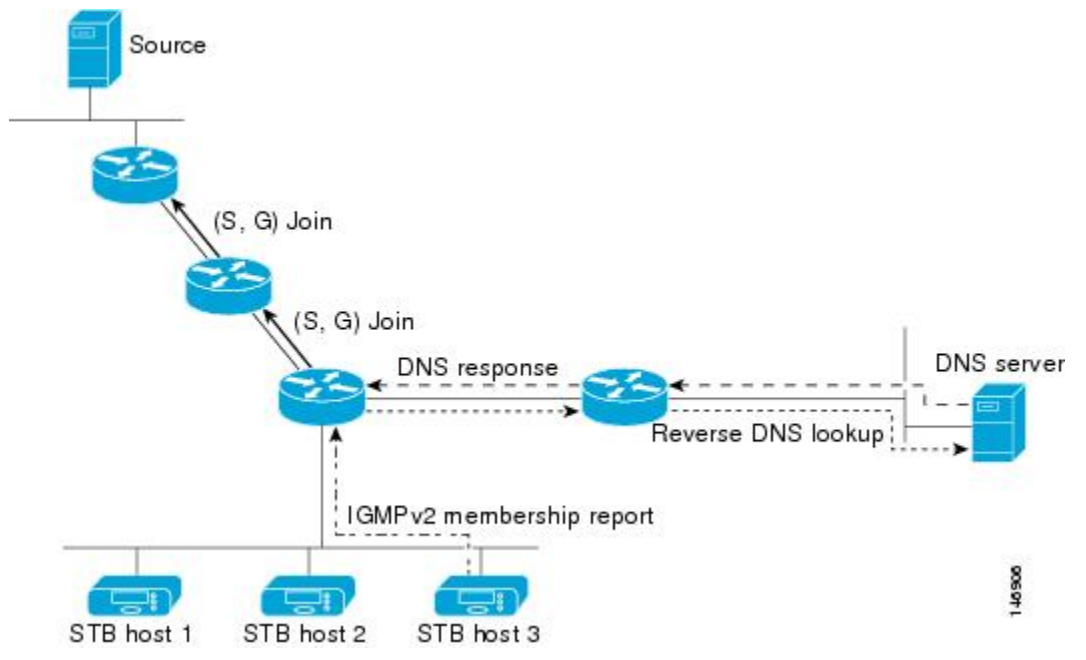

ラスト ホップ ルータが 1 つのグループの複数の送信元に加入できるようにする SSM マッピン グ メカニズムによって、TV ブロードキャストの送信元に冗長性を持たせることができます。 この場合、ラストホップ ルータは、SSM マッピングを使用し、同じ TV チャネルに対して 2 つのビデオ送信元に同時に加入することにより冗長性を提供します。ただし、ラストホップ ルータでのビデオトラフィックの重複を防ぐため、ビデオ送信元がサーバー側でスイッチオー バー メカニズムを使用する必要があります。一方のビデオ送信元はアクティブ、もう一方の バックアップビデオ送信元はパッシブになります。パッシブの送信元は待機状態になり、アク ティブな送信元の障害が検出された場合に、そのTVチャネルにビデオトラフィックを送信し ます。サーバー側のスイッチオーバーメカニズムによって、実際にそのTVチャネルにビデオ トラフィックを送信するサーバーは 1 つだけになります。

G1、G2、G3、G4を含むグループの1つ以上の送信元アドレスを検索するには、DNSサーバー に次のような DNS レコードを設定する必要があります。

```
G4.G3.G2.G1 [multicast-domain] [timeout] IN A source-address-1
IN A source-address-2
IN A source-address-n
```
DNS リソース レコードの設定の詳細については、DNS サーバーのマニュアルを参照してくだ さい。

# **SSM** の設定方法

## **SSM** の設定

SSM を設定するには、次の手順を実行します。

この手順は任意です。

#### 始める前に

SourceSpecific Multicast(SSM)範囲の定義にアクセスリストを使用する場合、**ippim ssm**コマ ンドでアクセスリストを参照する前にアクセスリストを設定します。

#### 手順の概要

- **1. enable**
- **2. configure terminal**
- **3. ip pim ssm** [**default** | **range** *access-list*]
- **4. interface** *type number*
- **5. ip pim** {**sparse-mode** }
- **6. ip igmp version 3**
- **7. end**
- **8. show running-config**
- **9. copy running-config startup-config**

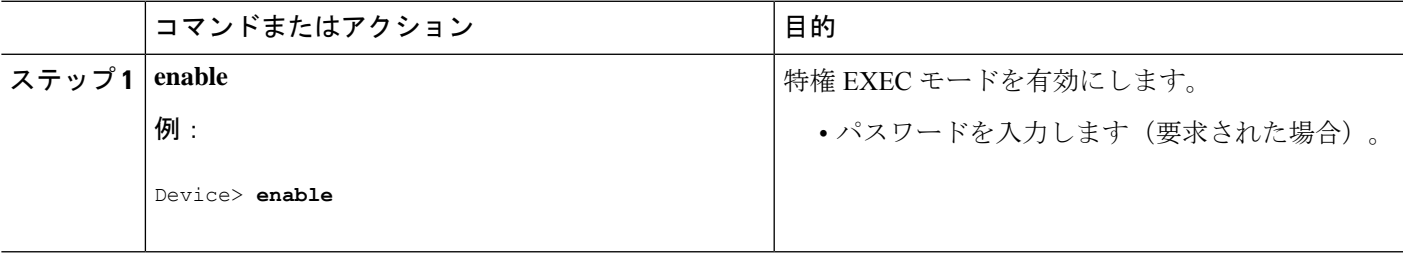

 $\overline{\phantom{a}}$ 

I

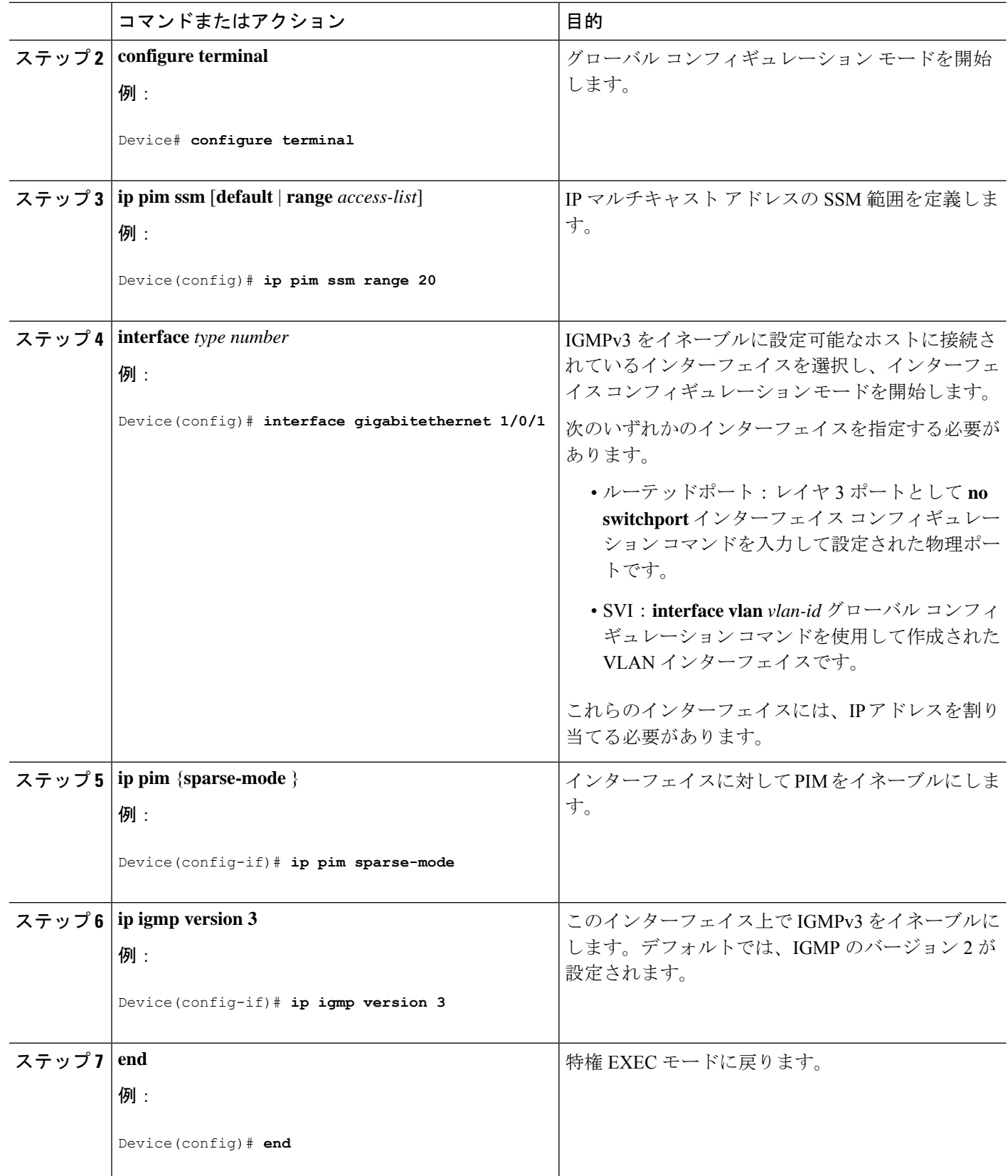

٦

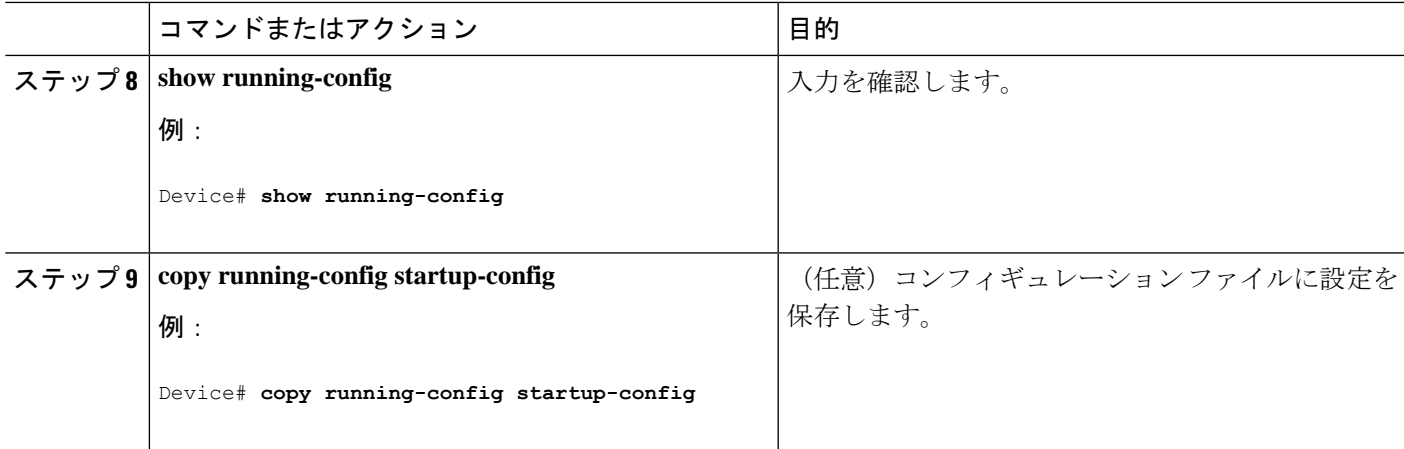

## **Source-Specific Multicast (SSM) マッピングの設定**

Source Specific Multicast(SSM)マッピング機能は、管理上または技術上の理由からエンド シ ステムで SSM をサポートできないかまたはサポートが望ましくない場合に SSM 移行手段とし て使用できます。SSM マッピングを使用すると、IGMPv3 をサポートしないレガシー STB へ のビデオ配信や、IGMPv3 ホスト スタックを使用しないアプリケーションに SSM を活用でき ます。

### スタティック **SSM** マッピングの設定

スタティック SSM マッピングを設定するには、次の手順を実行します。

#### 手順の概要

- **1. enable**
- **2. configure terminal**
- **3. ip igmp ssm-map enable**
- **4. no ip igmp ssm-map query dns**
- **5. ip igmp ssm-map static** *access-list source-address*
- **6. end**
- **7. show running-config**
- **8. copy running-config startup-config**

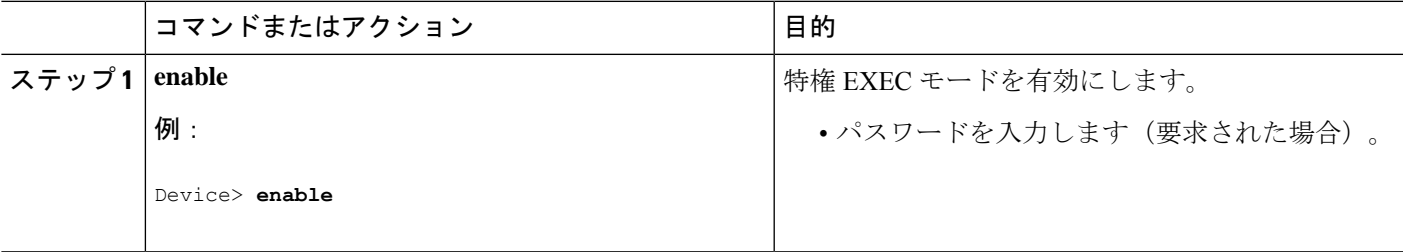

 $\overline{\phantom{a}}$ 

I

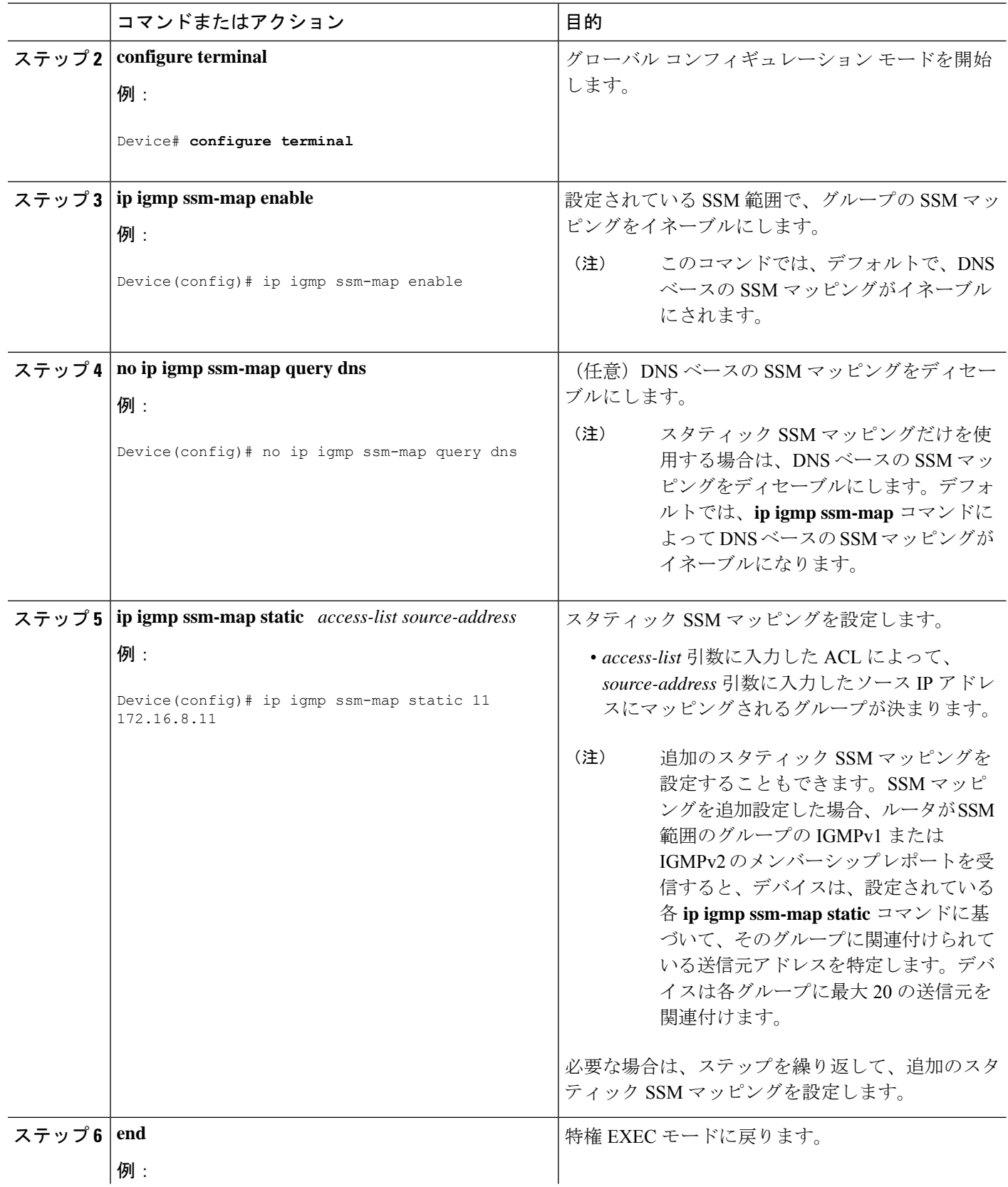

٦

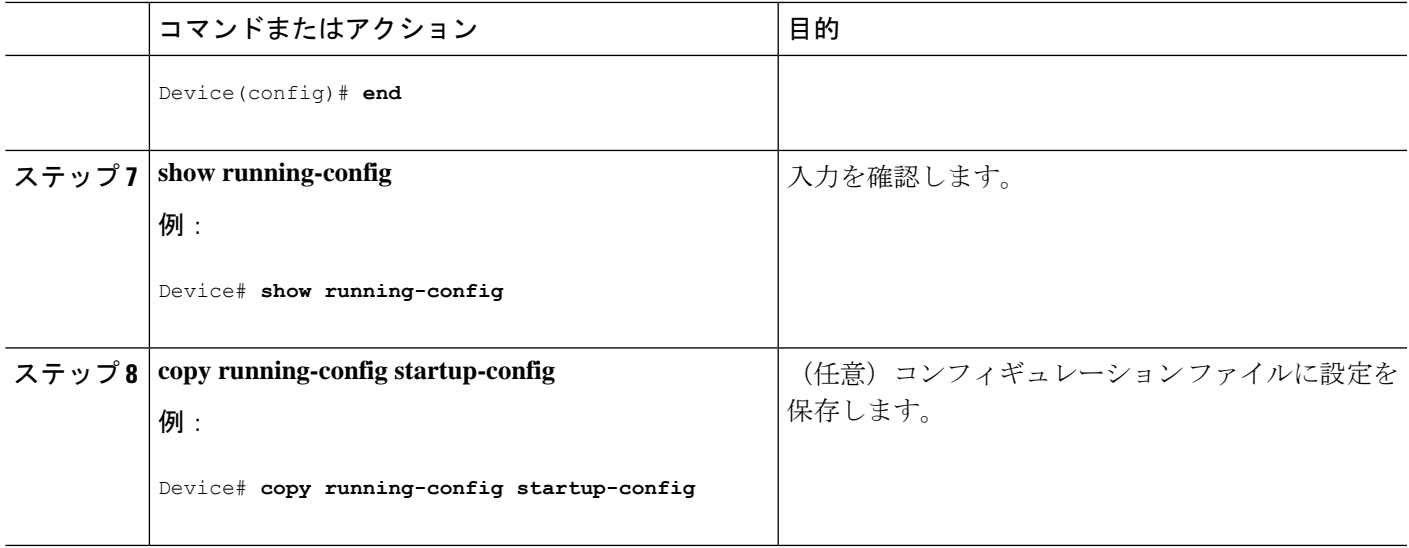

### **DNS** ベースの **SSM** マッピングの設定

DNSベースのSSMマッピングを設定するには、DNSサーバーゾーンを作成するか、または既 存のゾーンにレコードを追加する必要があります。DNS ベースの SSM マッピングを使用する ルータが他の目的にも DNS を使用している場合は、通常の設定の DNS サーバーを使用する必 要があります。そのルータで使用されている DNS 実装が DNS ベースの SSM マッピングだけ の場合は、ルート ゾーンが空であるか、またはそれ自身を指すようなフォールス DNS セット アップが可能です。

#### 手順の概要

- **1. enable**
- **2. configure terminal**
- **3. ip igmp ssm-map enable**
- **4. ip igmp ssm-map query dns**
- **5. ip domain multicast** *domain-prefix*
- **6. ip name-server** *server-address1* [*server-address2*...*server-address6*]
- **7.** 冗長性のために追加のDNSサーバーを設定する場合は、必要に応じて、ステップ6を繰 り返します。
- **8. end**
- **9. show running-config**
- **10. copy running-config startup-config**

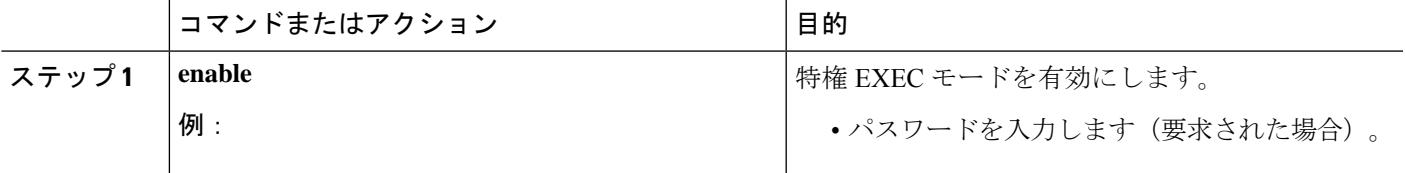

I

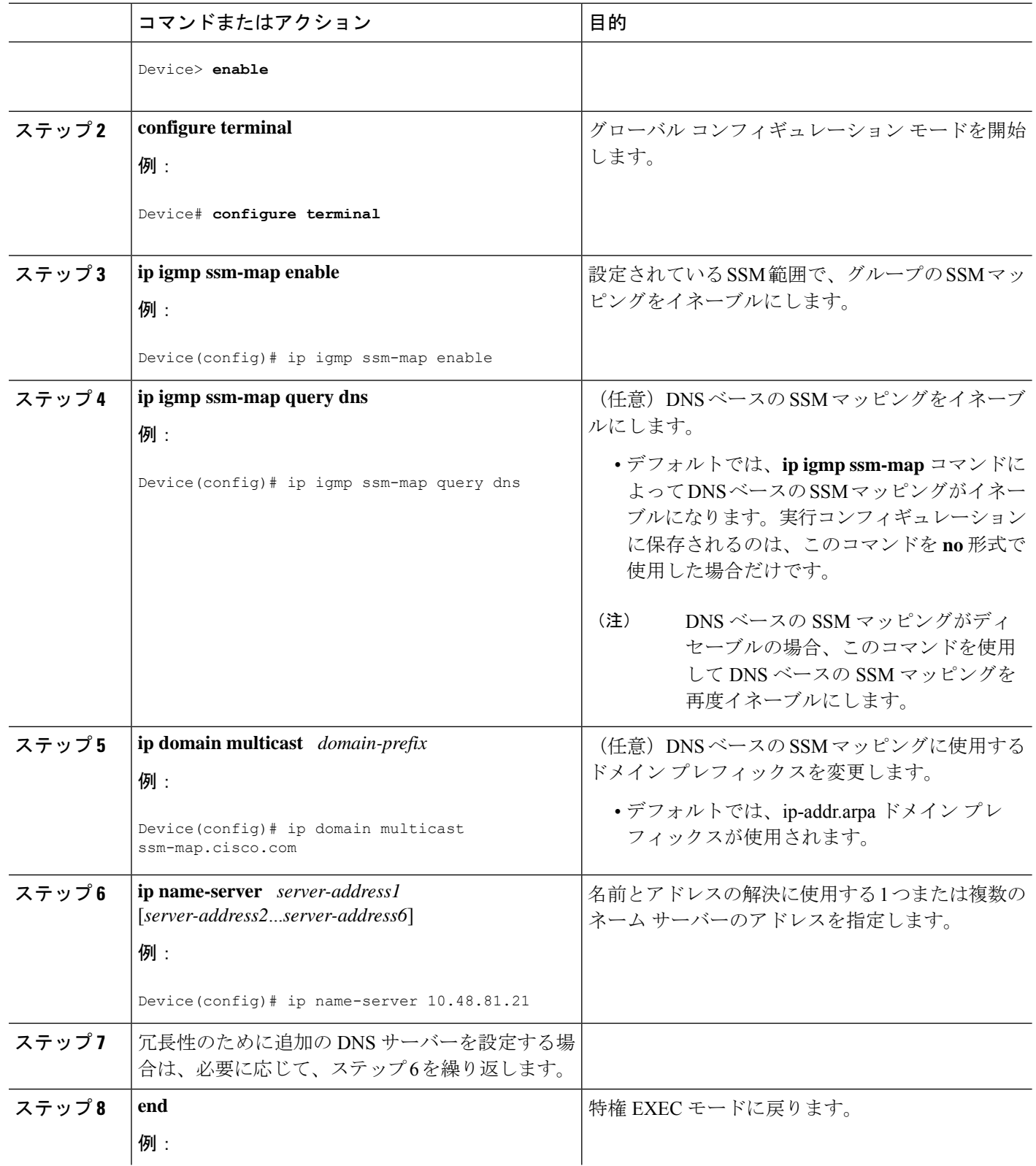

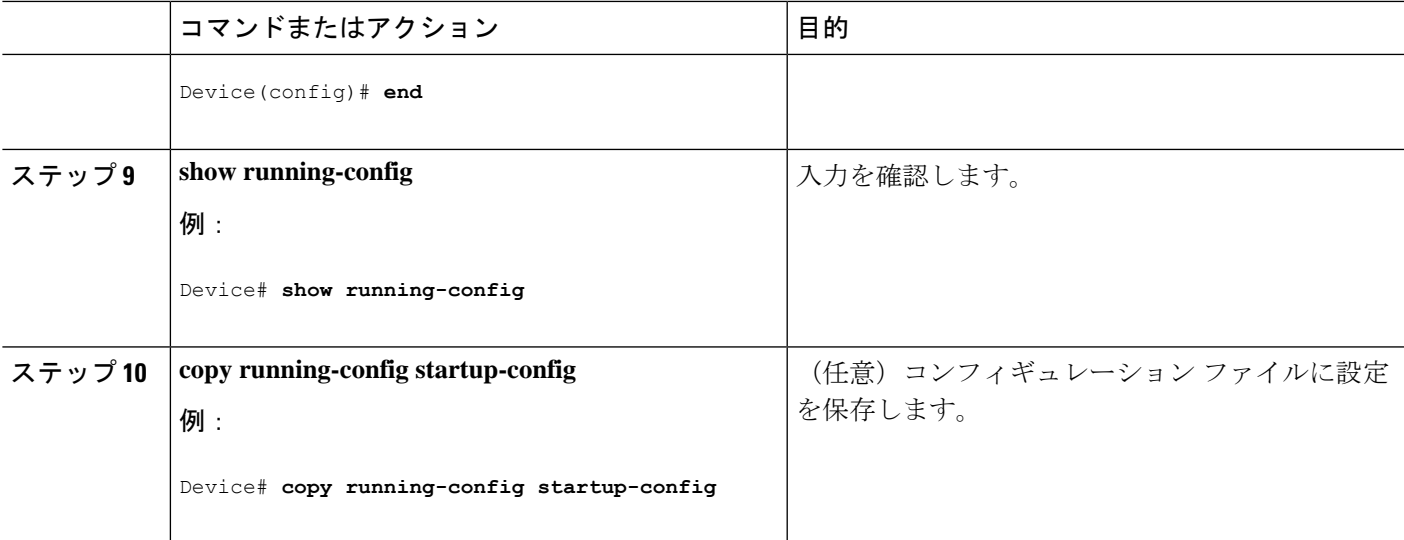

### **SSM** マッピングを使用したスタティック トラフィック転送の設定

ラスト ホップ ルータ上の SSM マッピングでスタティック トラフィック転送を設定する場合 は、次の手順を実行します。

#### 手順の概要

- **1. enable**
- **2. configure terminal**
- **3. interface** *interface-id*
- **4. ip igmp static-group** *group-address* **source ssm-map**
- **5. end**
- **6. show running-config**
- **7. copy running-config startup-config**

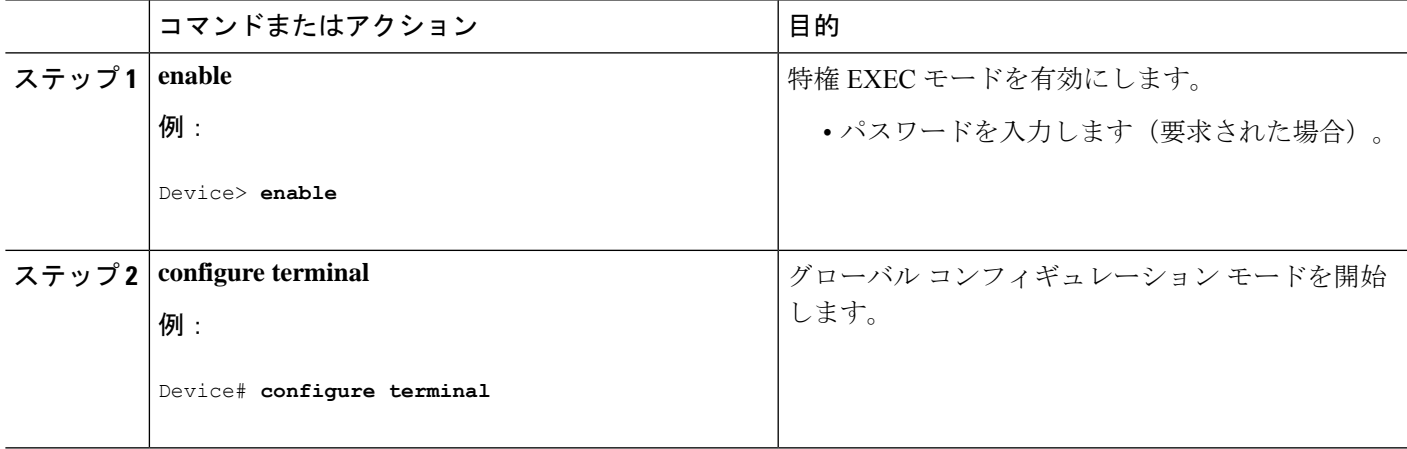

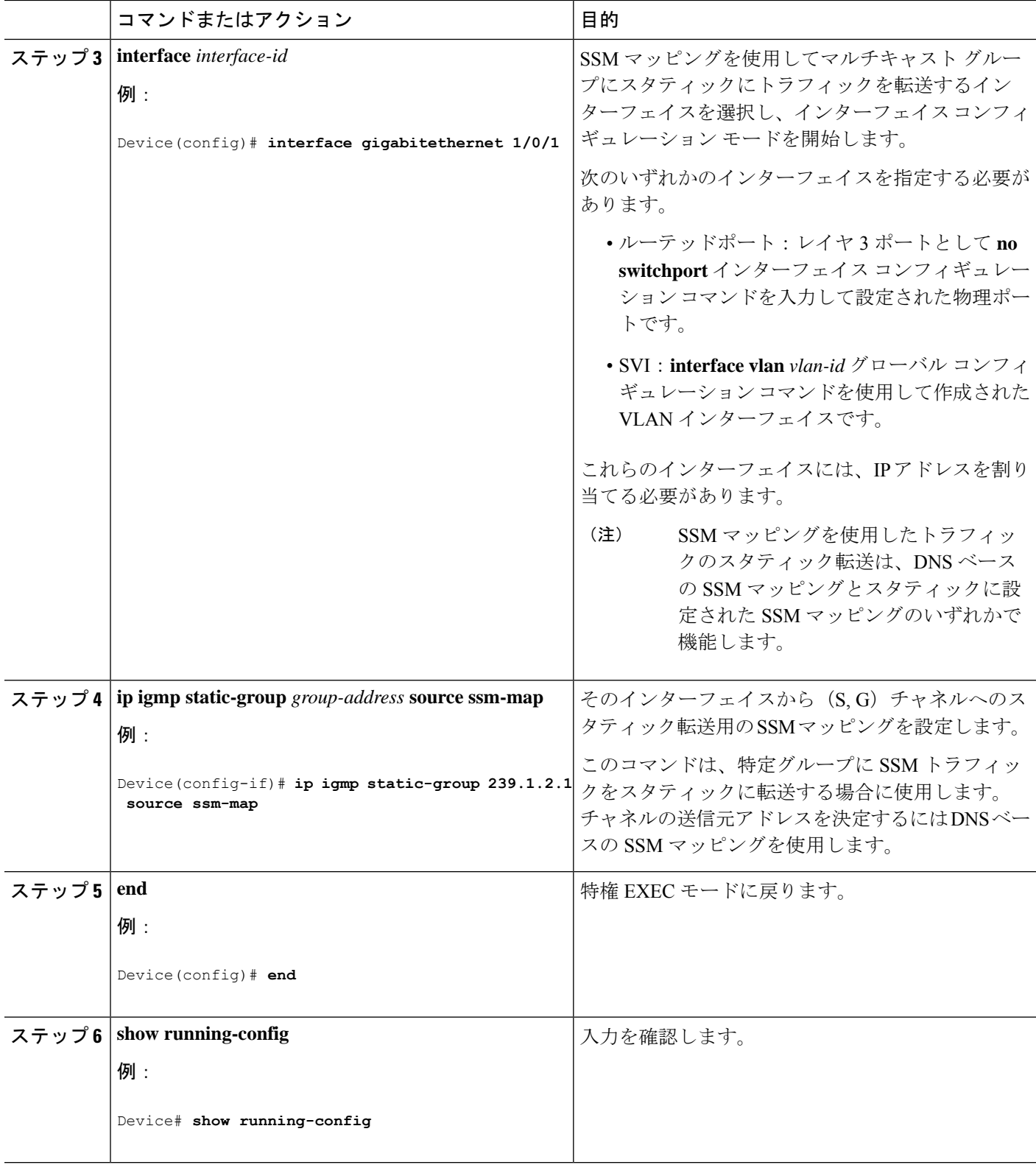

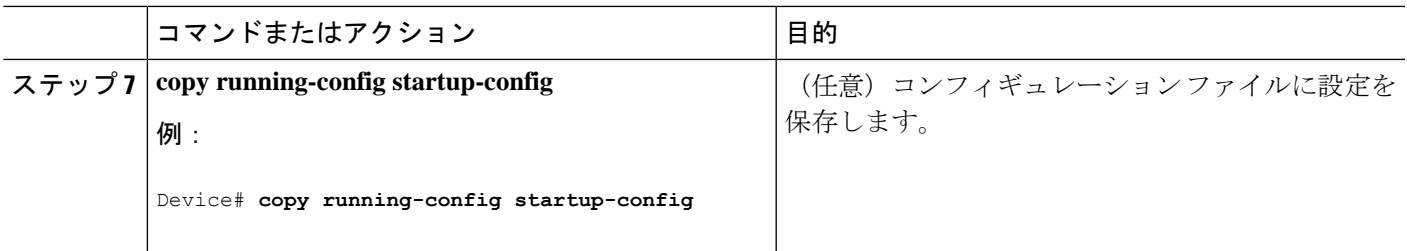

# **SSM** のモニタリング

SSM をモニターするには、次の表の特権 EXEC コマンドを使用します。

表 **<sup>1</sup> : SSM** のモニタリング コマンド

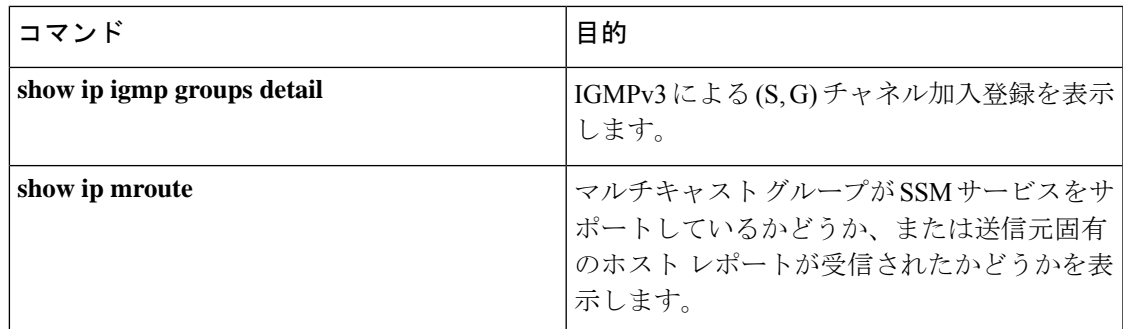

## **SSM** マッピングのモニタリング

SSM マッピングをモニターするには、次の表の特権 EXEC コマンドを使用します。

表 **2 : SSM** マッピングをモニターするコマンド

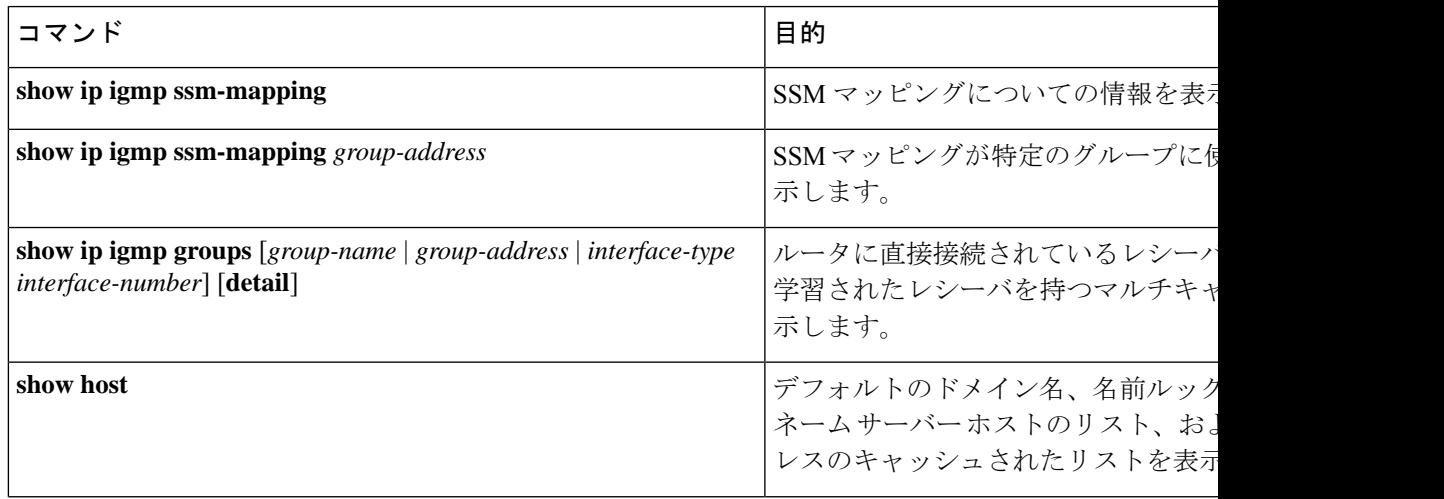

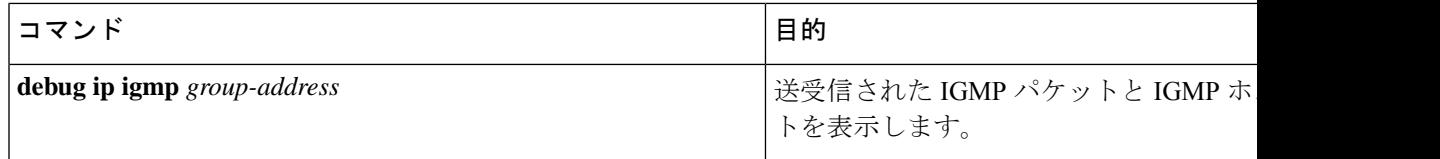

## **SSM** の次の作業

次の設定を行えます。

- IGMP
- PIM
- IP マルチキャスト ルーティング
- サービス検出ゲートウェイ

# **SSM** に関するその他の関連資料

#### 関連資料

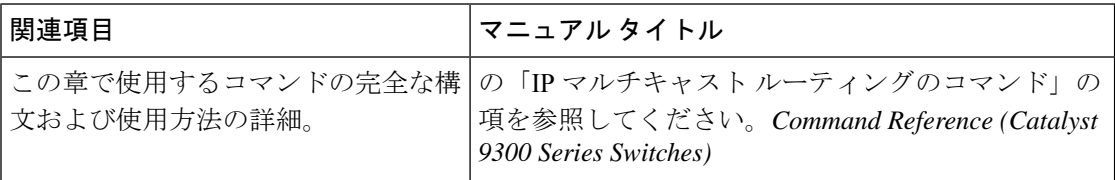

#### 標準および **RFC**

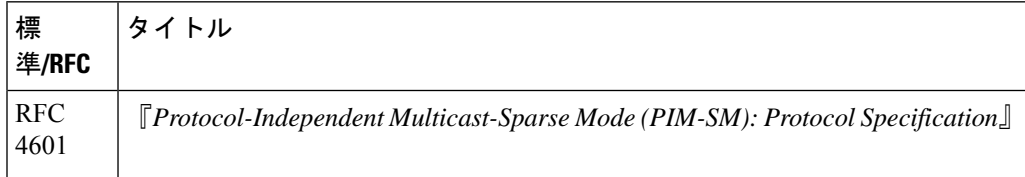

## **SSM** の機能履歴

次の表に、このモジュールで説明する機能のリリースおよび関連情報を示します。

これらの機能は、特に明記されていない限り、導入されたリリース以降のすべてのリリースで 使用できます。

 $\overline{\phantom{a}}$ 

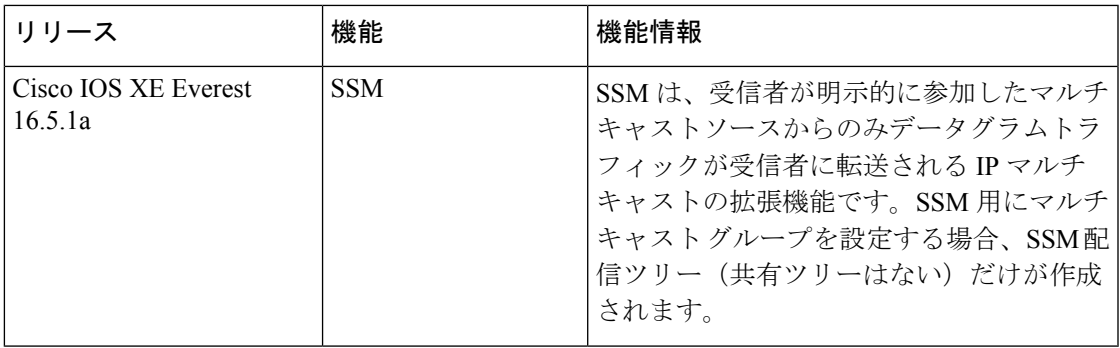

CiscoFeature Navigatorを使用すると、プラットフォームおよびソフトウェアイメージのサポー ト情報を検索できます。Cisco Feature Navigator には、<http://www.cisco.com/go/cfn> [英語] からア クセスします。

 $\mathbf I$ 

٦

翻訳について

このドキュメントは、米国シスコ発行ドキュメントの参考和訳です。リンク情報につきましては 、日本語版掲載時点で、英語版にアップデートがあり、リンク先のページが移動/変更されている 場合がありますことをご了承ください。あくまでも参考和訳となりますので、正式な内容につい ては米国サイトのドキュメントを参照ください。